# ImOSM: Imbedding One Step Mutations into Phylogenetic Data

Program Manual.

Printed: June 08, 2011.

c by Minh Anh Thi Nguyen, Tanja Gesell and Arndt von Haeseler.

#### Minh Anh Thi Nguyen

email: [minh.anh.nguyen\(at\)univie.ac.at](mailto: minh.anh.nguyen@univie.ac.at)

#### Tanja Gesell

email: [tanja.gesell\(at\)univie.ac.at](mailto: tanja.gesell@univie.ac.at)

#### Arndt von Haeseler

email: [arndt.von.haeseler\(at\)univie.ac.at](mailto: arndt.von.haeseler@univie.ac.at)

[Center for Integrative Bioinformatics Vienna,](http://www.cibiv.at) [Max F. Perutz Laboratories,](http://www.mfpl.ac.at) Dr. Bohr-Gasse 9/6, A-1030 Vienna, AUSTRIA.

# Contents

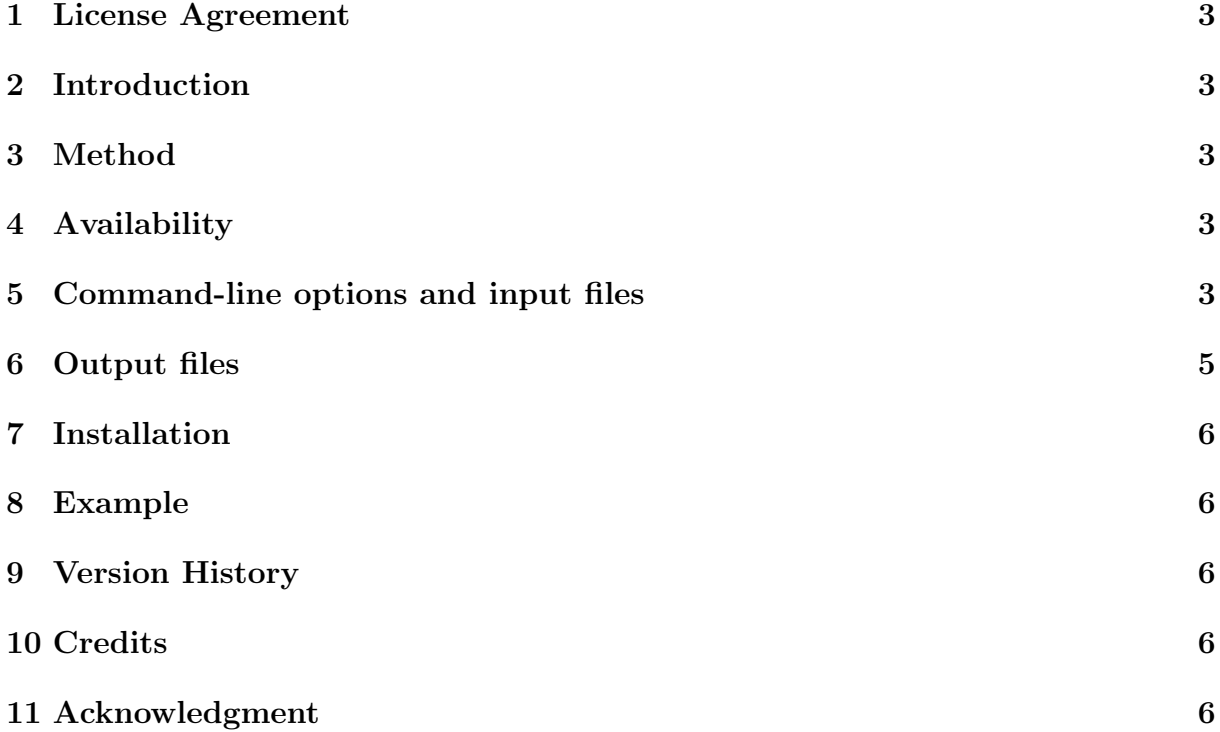

#### <span id="page-2-0"></span>1 License Agreement

This program is free software; you can redistribute it and/or modify it under the terms of the GNU General Public License as published by the Free Software Foundation; either version 2 of the License, or (at your option) any later version.

This program is distributed in the hope that it will be useful, but WITHOUT ANY WARRANTY; without even the implied warranty of MERCHANTABILITY or FITNESS FOR A PARTICULAR PURPOSE. See the GNU General Public License for more details.

### <span id="page-2-1"></span>2 Introduction

ImOSM is a program to imbed *intermittent evolution* into a given alignment, where intermittent evolution refers to extra substitution(s) which are thrown on branch(es) of the tree to convert a site pattern of the alignment into another site pattern. Extra substitutions are modeled by the one step mutation (OSM) matrix. Thus, ImOSM actually Imbeds One Step Mutations into the alignment.

# <span id="page-2-2"></span>3 Method

The method is described in the following article (section ImOSM method):

• Minh Anh Thi Nguyen, Tanja Gesell, and Arndt von Haeseler. ImOSM: Intermittent evolution and robustness of phylogenetic methods. In preparation.

# <span id="page-2-3"></span>4 Availability

The program is written in  $C_{++}$  and available free of charge. The executable file currently works under Linux platform. Binary files for MacOS and Windows systems can be compiled from the source code provided.

# <span id="page-2-4"></span>5 Command-line options and input files

Run imosm -h to print a short description of available options.

Usage: imosm -a <file> -t <file> OPTIONS Required input arguments:

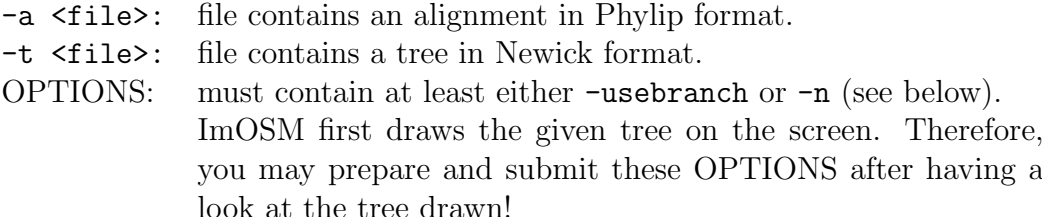

General options:

-h: Print this help message.

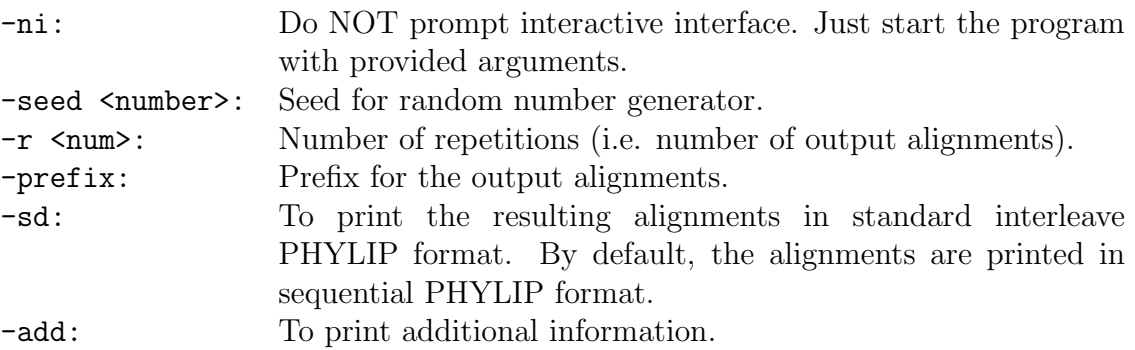

Tree options:

-o <file>: File contains outgroup taxa to root the tree if the input tree is unrooted. Each taxon is on one line. By default, the tree is rooted at the first leaf as appeared in the tree file.

Imbedding options: Either -n or -usebranch must be given!

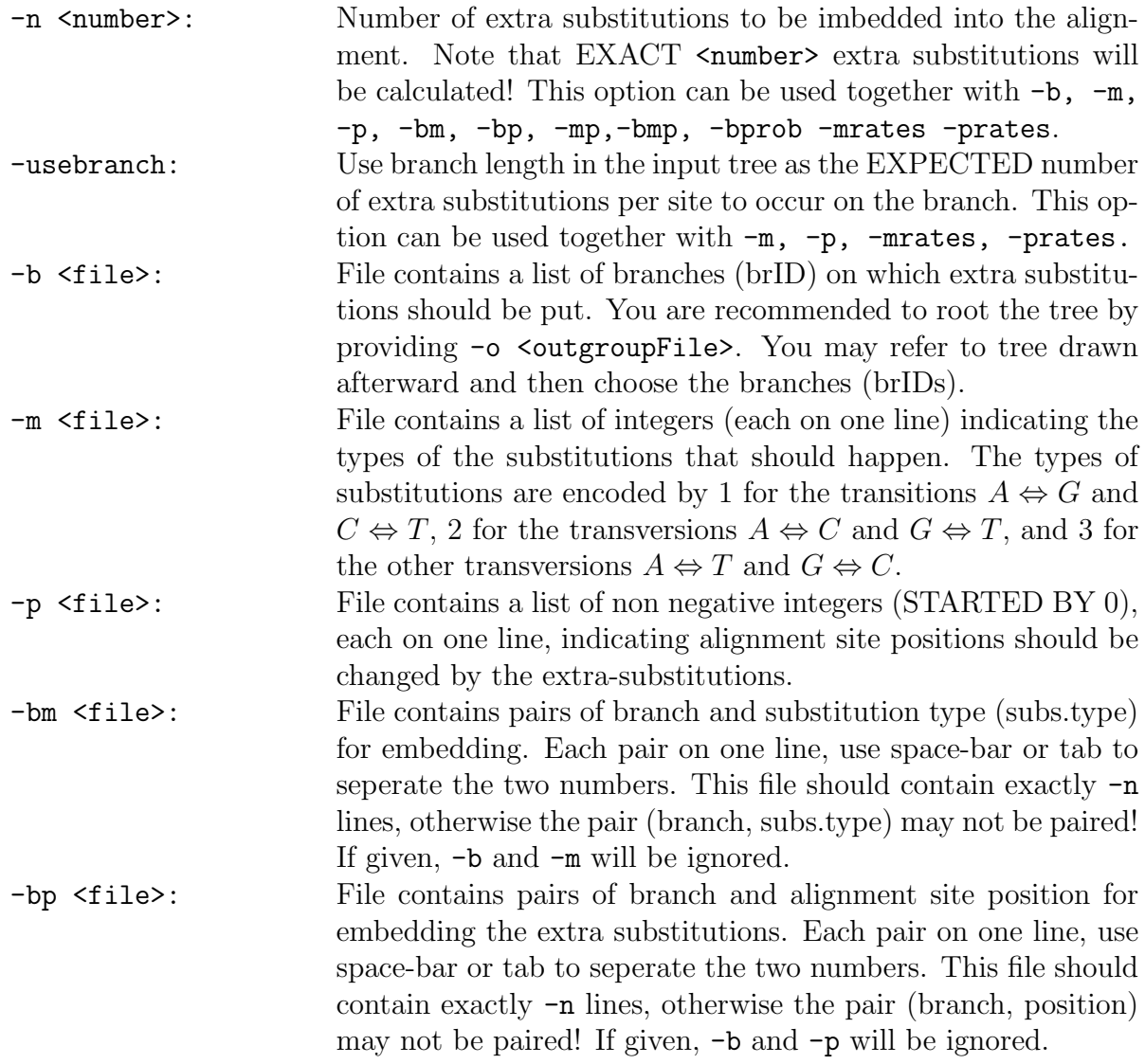

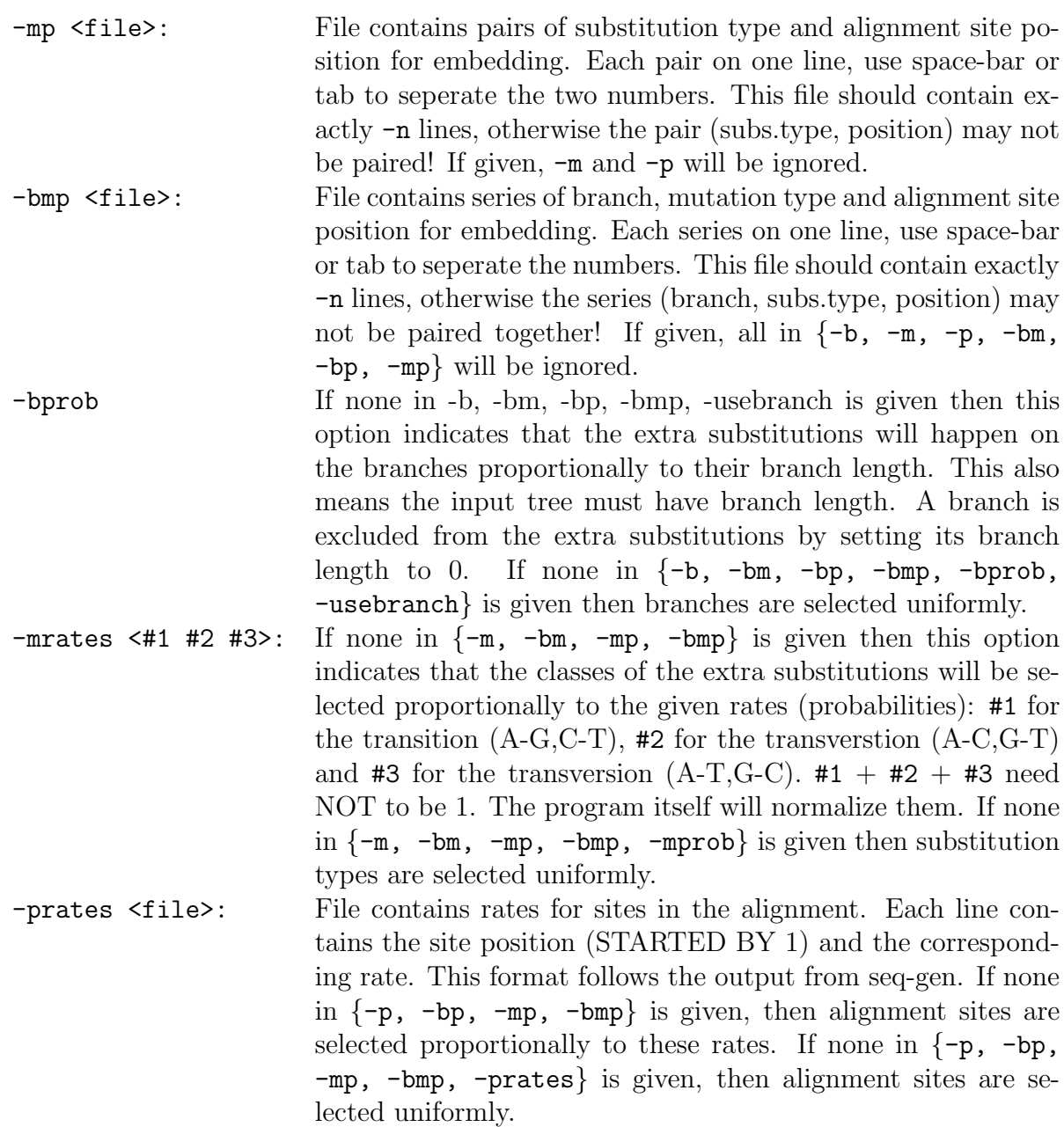

# <span id="page-4-0"></span>6 Output files

Replace the following \* by [prefix].

- \*.id.mut store r (option  $-r$ ) resulting or disturbed alignments, where  $\label{eq:id} \texttt{id} = 0 \cdot \cdot \cdot \texttt{r-1}.$
- \*.id.suppl (when -add is indicated) store the additional information, a list containing series of (branch, substitution types, site position) that specify the extra-substitutions actually happen.

# <span id="page-5-0"></span>7 Installation

To compile the source code, you just need to unpack, configure and make. From a terminal (console) type the following commands:

```
tar xvfz imosm.tar.gz
cd imosm
./configure
make
```
The binary file of ImOSM is produced and located in the sub-directory src/.

To run the program from any directory, please make sure that your operating system should be able to locate the program. To do that, copy the binary file of ImOSM into a directory and specify this directory in the global vairable PATH. For UNIX system, you have to add export PATH="directory path:\$PATH" to the .bashrc located in your home directory (directory path is the path to the directory contains the binary files).

# <span id="page-5-1"></span>8 Example

An example to try the program is given in example.tar.gz. The tree rooted-ori.tree is a rooted tree with branch lengths: only two external branches have positive branch lengths, the other branches have zero branch lengths. The below command, for instance,

```
imosm -a example.phy -t rooted-ori.tree -usebranch -r 2 -ni
will produces two disturbed alignments (-r 2 option): example.phy.0.mut and
example.phy.1.mut.
```
# <span id="page-5-2"></span>9 Version History

• June 2011: The first version was launched

# <span id="page-5-3"></span>10 Credits

Several utilities to manipulate alignment and tree are kindly provided by Bui Quang Minh.

#### <span id="page-5-4"></span>11 Acknowledgment

Support from the Wiener Wissenschafts-, Forschungs- and Technologiefonds (WWTF) is greatly appreciated. A.v.H. also acknowledges the funding from the DFG Deep Metazoan Phylogeny project, SPP (HA1628/9). T.G. and A.v.H. appreciate support from the Austrian GEN-AU project Bioinformatics Integration Network III.